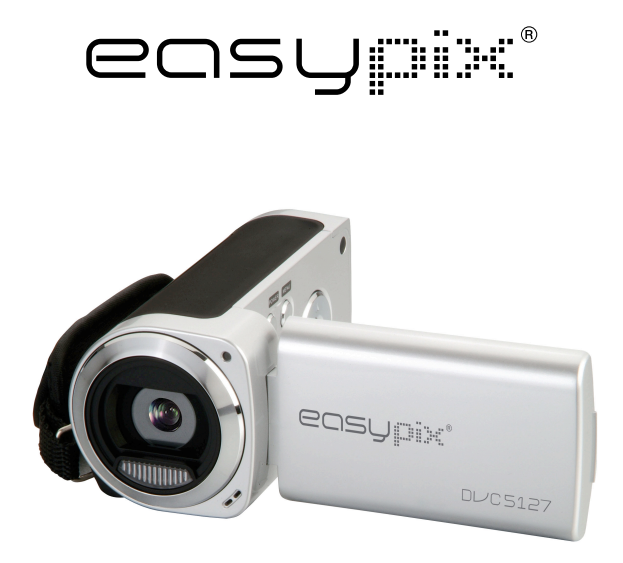

# **DL/C5127 Manual de Usuario**

# *1. Visión General del Producto*

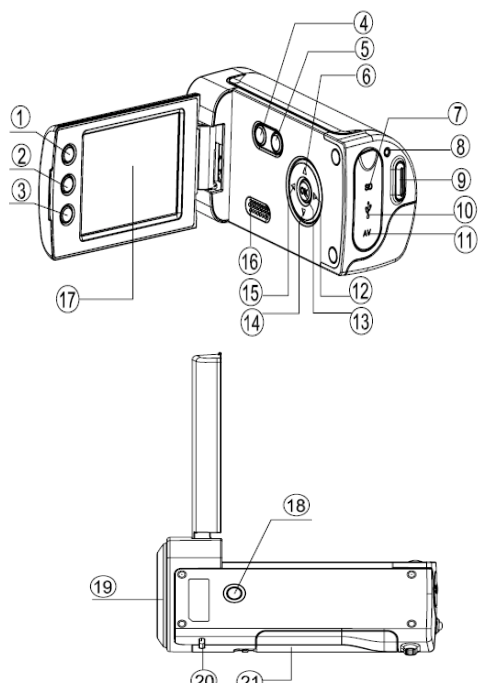

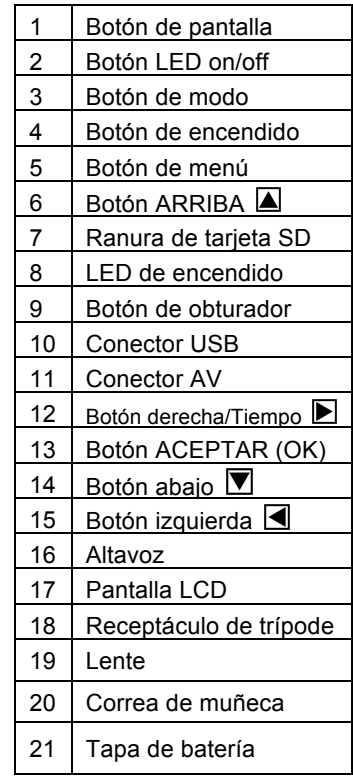

## *2. Visualización de la Pantalla*

### **Modo captura**

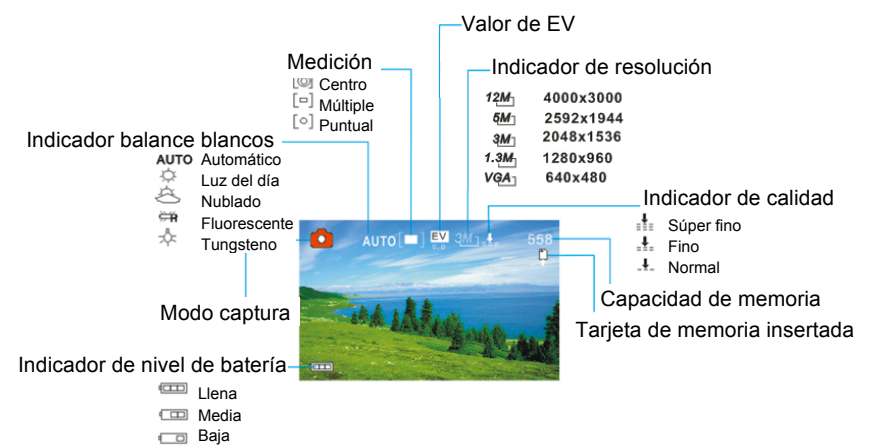

### **Modo de grabación de vídeo Modo de reproducción**

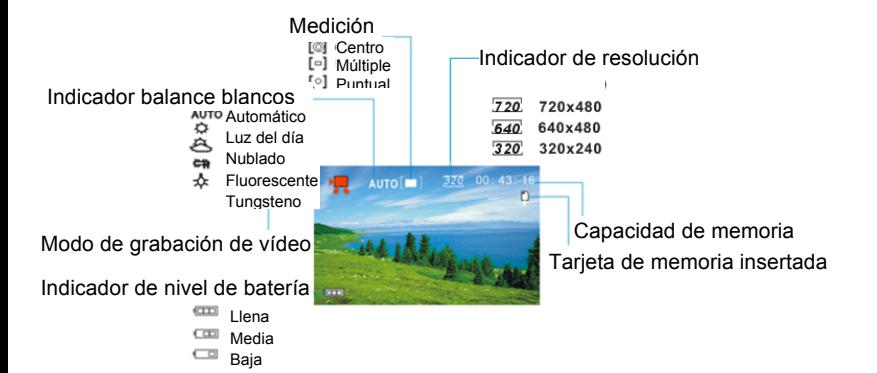

Modo de reproducción Indicador de protección Indicador de nota de voz

Formato del archivo

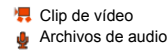

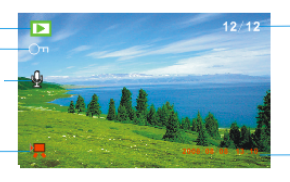

Número del archivo actual/ Número total de archivos grabados

Marca de fecha y hora

# *3. Preparativos*

### **Instalación de la Batería**

- 1. Abra la compuerta de la batería de la videocámara.
- 2. Inserte tres baterías de TAMAÑO AAA con los extremos positivos (+) y negativos (-) coincidiendo con las direcciones indicadas en la tapa de la batería.
- 3. Cierre la compuerta de la batería.

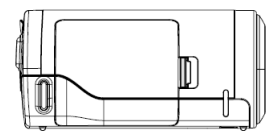

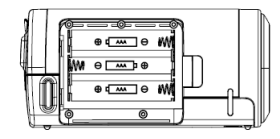

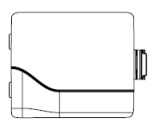

#### **Inserción de la Tarjeta de Memoria**

Esta videocámara digital no tiene memoria interna, no puede sacar fotografías y clips de vídeo. Si quiere grabar archivos, utilice por favor una tarjeta SD o MMC. Apague la cámara antes de insertar o quitar la tarjeta de memoria. Asegúrese de orientar la tarjeta correctamente al insertarla.

- 1. Apague la videocámara.
- 2. Encuentre la tapa de goma en la parte posterior de la videocámara, abra la goma, y entonces verá la ranura de la tarjeta de SD;

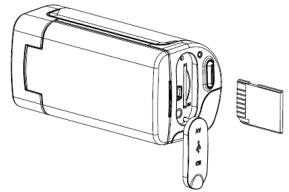

3. Inserte la tarjeta de memoria como se ilustra.

## *4. Utilización de esta Videocámara*

### **Encendido y apagado de la Cámara**

- 1. Abra el panel LCD.
- 2. Para encender la cámara, mantenga apretado el botón **ENCENDIDO** hasta que la pantalla LCD se encienda.
- 3. Mantener apretado el botón de **ENCENDIDO** otra vez apagará la cámara.

### **Toma de imágenes fijas**

- 1. Encienda la videocámara.
- 2. Apriete el botón **MODO** para poner la videocámara en el modo de captura, el icono **de** aparece en la pantalla LCD.
- 3. Utilice la pantalla LCD para encuadrar el motivo.
	- Sostenga la videocámara firmemente y a continuación apriete el botón **OBTURADOR** completamente para tomar una imagen.

#### **Grabación de Clips de Vídeo**

- 1: Encienda la videocámara y póngala en el modo grabación de vídeo.
- 2: Apriete el botón **OBTURADOR** para empezar a grabar. Apriete el botón **DERECHA** para hacer una pausa y apriételo otra vez para continuar. 3: Apriete el botón **OBTURADOR** otra vez para terminar la grabación. **Después de alcanzar un tiempo máximo de grabación de vídeo de 29 minutos, la cámara se detiene automáticamente. Grabación se puede reiniciar manualmente**

Si la memoria está llena la videocámara detendrá la grabación automáticamente.

### **Grabación de Audio**

1: Encienda la videocámara y póngala en el modo grabación de audio.

2: Apriete el botón **OBTURADOR** para empezar a grabar. Apriete el botón **ARRIBA** para hacer una pausa y apriételo otra vez para continuar.

3: Apriete el botón **OBTURADOR** otra vez para terminar la grabación. Si la memoria está llena la videocámara detendrá la grabación automáticamente.

## *5. Reproducción*

### **Reproducción de Imagen Fija**

1: Encienda la cámara, y entonces apriete el botón **MODO** hasta que la cámara entre el modo de reproducción.

El último archivo registrado aparece en la pantalla LCD. Si no hay imágenes almacenadas, aparece un mensaje [No Imagen].

2: Apriete el botón **IZQUIERDA** o **DERECHA** para visualizar la imagen anterior o siguiente.

### **Reproducción de Clips de Película**

- 1: Apriete el botón **IZQUIERDA** o **DERECHA** para seleccionar los clips de película que quiera reproducir en el modo reproducción.
- 2: Apriete el botón **OBTURADOR** para empezar a reproducir. Apriete el botón **MENÚ** para acabar la reproducción. Apriete el botón **ARRIBA** para hacer una pausa y apriételo otra vez para continuar. Apriete el botón **DERECHA** para avanzar rápido y apriete el botón **IZQUIERDA**  para retroceder.

#### **Reproducción de Archivos de Audio**

1: Apriete el botón **IZQUIERDA** o **DERECHA** para seleccionar el archivo de audio quiera reproducir.

2: Apriete el botón **OBTURADOR** para empezar a reproducir. Apriete el botón **MENÚ** para acabar la reproducción. Apriete el botón **ARRIBA** para hacer una pausa y apriételo otra vez para continuar. Apriete el botón **DERECHA** para avanzar rápido y apriete el botón **IZQUIERDA** para retroceder.

# *6. Conexiones a TV / PC*

#### **Conexión de la Cámara a una televisión**

Conecte la videocámara y la televisión a través del cable suministrado. A continuación encienda la televisión y la videocámara. La pantalla LCD de la videocámara se pone negra y la pantalla de la televisión ahora funciona como la pantalla LCD de la cámara.

- 1. Conecte la videocámara y la televisión a través del cable TV-out (suministrado).
- 2. Encienda la televisión y la videocámara, y a continuación ponga la televisión en modo "AV".
- 3. Cuando la videocámara se pone en modo grabación, puede visualizar los motivos que quiere grabar en la pantalla de televisión.
- 4. Cuando la videocámara se pone en el modo de Reproducción, puede revisar en la televisión todas las imágenes, clips de vídeo y de audio almacenados en la videocámara.

### **Conexión de la Cámara a un PC**

Hay dos maneras de descargar archivos desde la tarjeta de memoria de la videocámara a un ordenador:

- Insertando la tarjeta de memoria en un lector de tarjetas
- Conectando la cámara a un ordenador utilizando el cable USB suministrado.

#### **Utilización de un Lector de Tarjetas**

1: Expulse la tarjeta de memoria de la videocámara

e insértela en un lector de tarjetas que esté conectado a un ordenador.

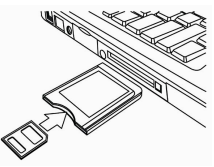

2: abra [Mi Ordenador] o el [Explorador de Windows] y haga doble clic el icono de disco extraíble que representa la tarjeta de memoria.

3: Copie las imágenes desde la tarjeta en un directorio de su elección en el disco duro del ordenador.

### **Conexión de la Cámara a un PC utilizando el cable USB suministrado.**

1: Ponga el modo USB en el modo [MSDC].

2: Conecte el cable USB suministrado al puerto USB del ordenador y encienda la videocámara. Un mensaje "MSDC" aparece en la pantalla cuando la conexión al ordenador se completa con éxito.

3: Abra [Mi Ordenador] o el [Explorador de Windows]. Aparece un "Disco Extraíble" en la lista de discos. Haga doble clic en el icono de "Disco Extraíble" para ver su contenido. Los archivos almacenados en la cámara se encuentran en la carpeta denominada "DCIM".

4: Copie las fotos o los archivos a su ordenador.

# *7. Especificaciones*

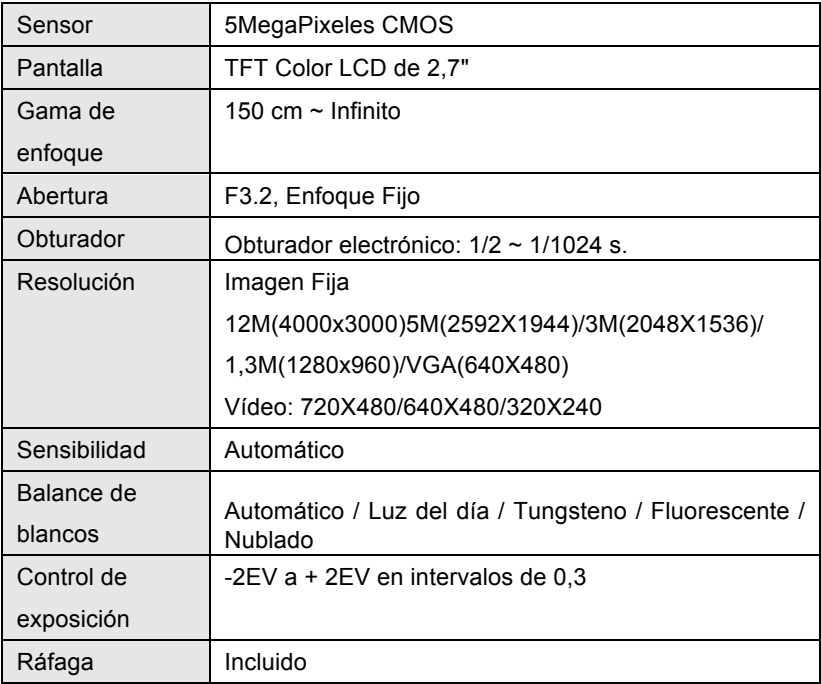

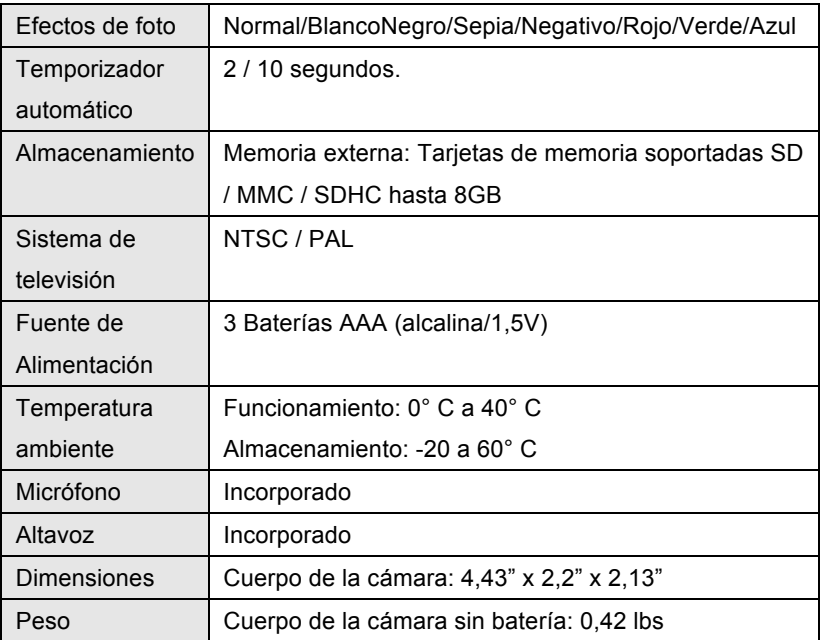

**Nota:** El diseño y las especificaciones del producto son susceptibles cambios sin aviso.

#### **Requisitos del sistema**:

Windows 98SE/2000/ME/XP/Vista/Win7 CPU: Pentium III 800MHz o superior Memoria:64 MB memoria o más Espacio en disco: Min. 128 MB de espacio disponible

#### **DECLARACIÓN DE CONFORMIDAD**

*easypix declara por la presente que el producto DVC5127 está en conformidad con todos los elementos esenciales requisitos de la Directiva 1999/5/CE. La declaración de conformidad se puede descargar aquí: http://www.easypix.info/download/pdf/ doc\_dvc5127\_trip\_easypix\_gmbh.pdf*

*Para obtener asistencia técnica, visite nuestra área de soporte en www.easypix.eu.* 

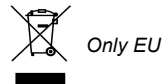

easypix' **LIFESTYLE ELECTRONICS**